I have already registered and connected with University of Houston System. How do I make a change to my information?

Go to paymentworks.com and log in with the same email and password you used for setup. Then navigate to the Company Profile tab at the top left and then select the type of information you need to update:

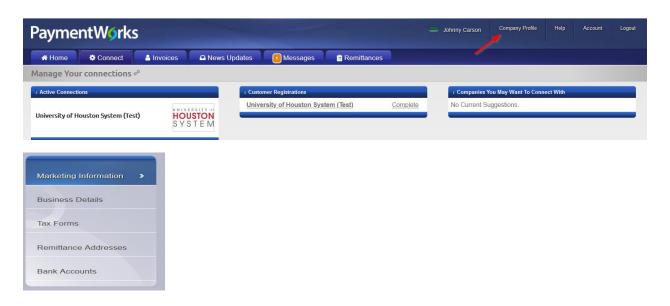